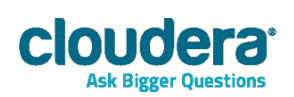

# Cloudera JDBC Driver for Apache Hive Version 2.5.4

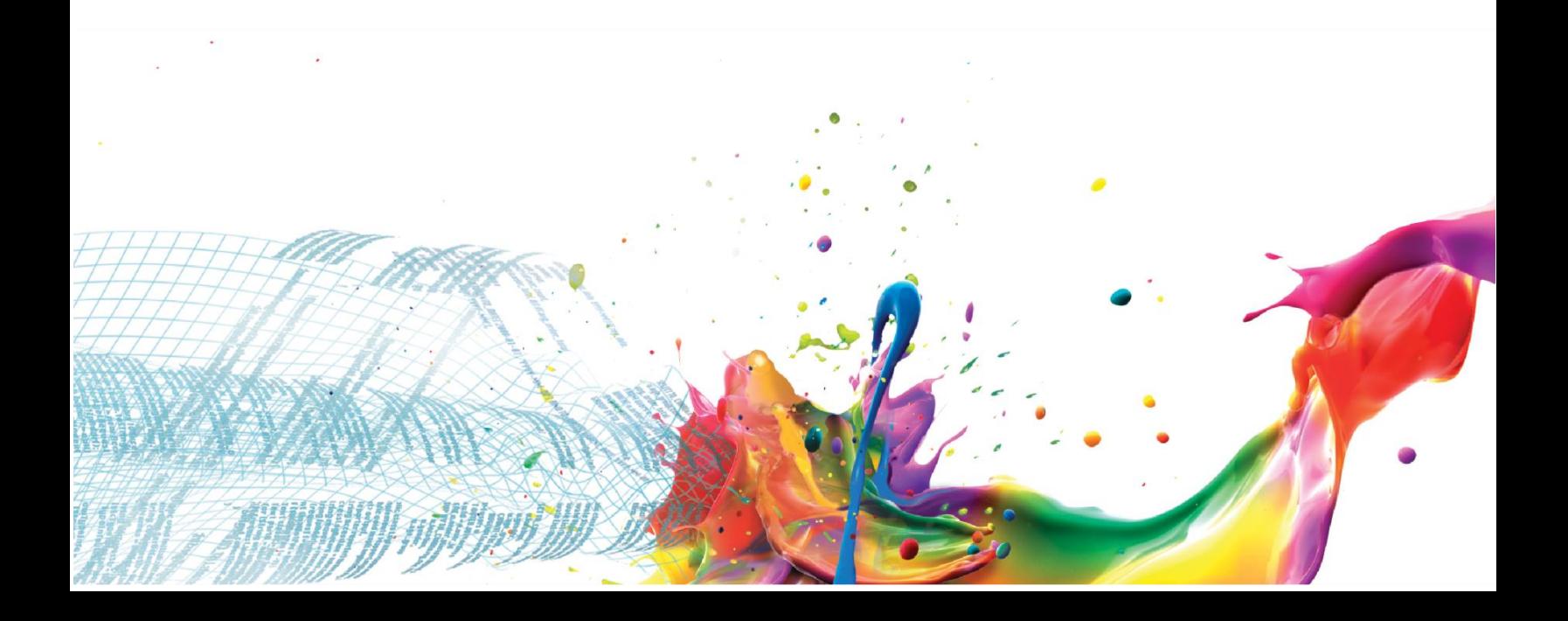

#### **Important Notice**

© 2010-2014 Cloudera, Inc. All rights reserved.

Cloudera, the Cloudera logo, Cloudera Impala, Impala, and any other product or service names or slogans contained in this document, except as otherwise disclaimed, are trademarks of Cloudera and its suppliers or licensors, and may not be copied, imitated or used, in whole or in part, without the prior written permission of Cloudera or the applicable trademark holder.

Hadoop and the Hadoop elephant logo are trademarks of the Apache Software Foundation. All other trademarks, registered trademarks, product names and company names or logos mentioned in this document are the property of their respective owners. Reference to any products, services, processes or other information, by trade name, trademark, manufacturer, supplier or otherwise does not constitute or imply endorsement, sponsorship or recommendation thereof by us.

Complying with all applicable copyright laws is the responsibility of the user. Without limiting the rights under copyright, no part of this document may be reproduced, stored in or introduced into a retrieval system, or transmitted in any form or by any means (electronic, mechanical, photocopying, recording, or otherwise), or for any purpose, without the express written permission of Cloudera.

Cloudera may have patents, patent applications, trademarks, copyrights, or other intellectual property rights covering subject matter in this document. Except as expressly provided in any written license agreement from Cloudera, the furnishing of this document does not give you any license to these patents, trademarks copyrights, or other intellectual property.

The information in this document is subject to change without notice. Cloudera shall not be liable for any damages resulting from technical errors or omissions which may be present in this document, or from use of this document.

**Cloudera, Inc. 1001 Page Mill Road, Building 2 Palo Alto, CA 94304-1008 [info@cloudera.com](mailto:info@cloudera.com) US: 1-888-789-1488 Intl: 1-650-843-0595 [www.cloudera.com](http://www.cloudera.com/)**

#### **Release Information**

Version: 2.5.4 Date: September 8, 2014

# **Table of Contents**

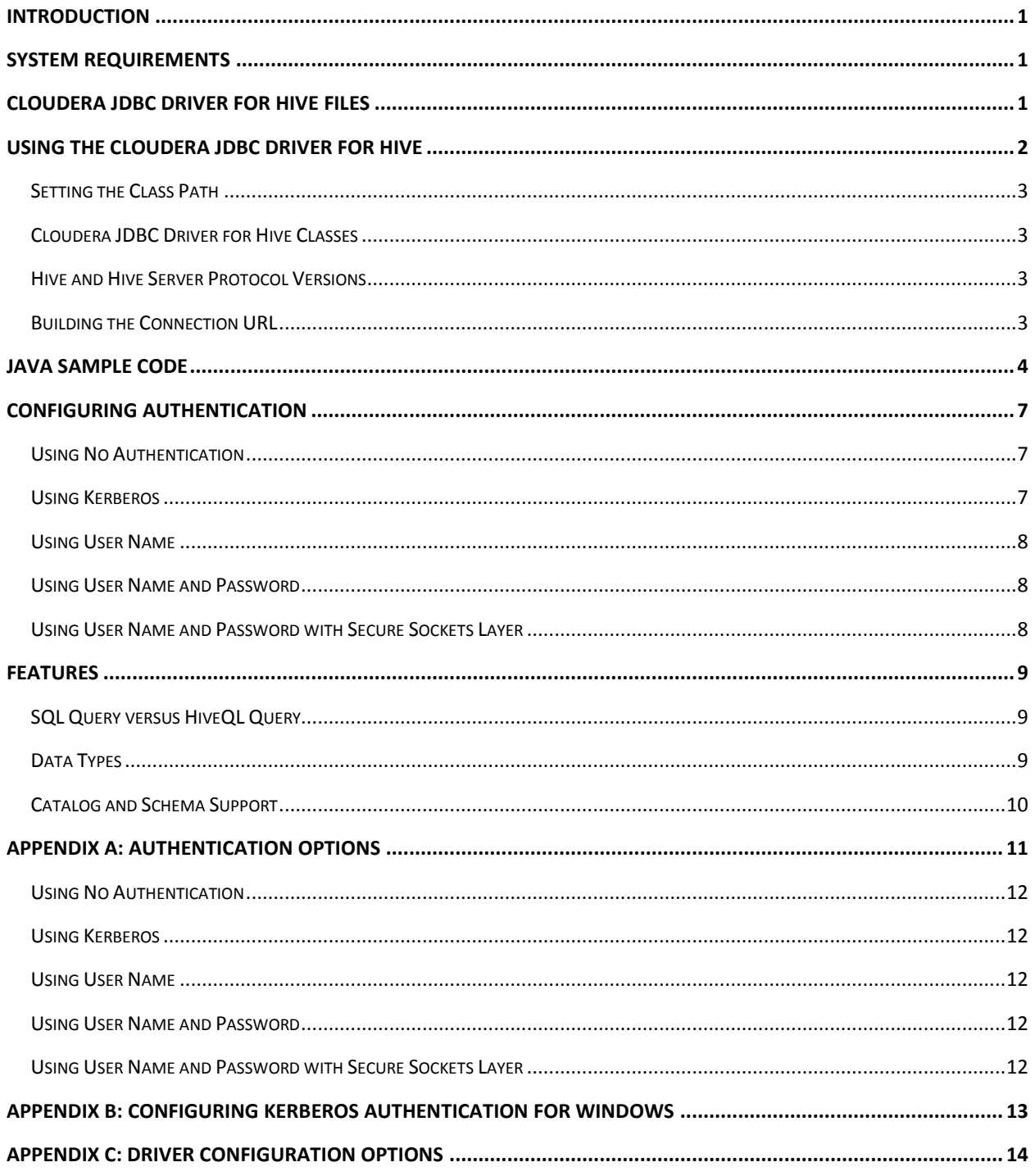

# <span id="page-4-0"></span>**Introduction**

Welcome to the Cloudera JDBC Driver for Hive. JDBC is one of the most established and widely supported APIs for connecting to and working with databases. At the heart of the technology is the JDBC driver, which connects an application to the database.

The Cloudera JDBC Driver for Hive is used for direct SQL and HiveQL access to Apache Hadoop / Hive distributions, enabling Business Intelligence (BI), analytics, and reporting on Hadoop / Hivebased data. The driver efficiently transforms an application's SQL query into the equivalent form in HiveQL. Hive Query Language is a subset of SQL-92. If an application is Hive-aware, then the driver is configurable to pass the query through. The driver interrogates Hive to obtain schema information to present to a SQL-based application. Queries, including joins, are translated from SQL to HiveQL. For more information about the differences between HiveQL and SQL, refer to the section *[Features](#page-12-0)* on page [9.](#page-12-0)

The Cloudera JDBC Driver for Hive complies with the JDBC 3.0 and JDBC 4.0 data standards.

This guide is suitable for users who want to access data residing within Hive from their desktop environment. Application developers may also find the information helpful. Refer to your application for details on connecting via JDBC.

# <span id="page-4-1"></span>**System Requirements**

To use the Cloudera JDBC Driver for Hive with the JDBC 3.0 API, each computer where you use the driver must meet the following system requirements:

Java Runtime Environment (JRE) version 1.4 or 5.0

To use the Cloudera JDBC Driver for Hive with the JDBC 4.0 API, each computer where you use the driver must meet the following minimum system requirements:

Java Runtime Environment (JRE) version 6.0

The Cloudera JDBC Driver for Hive is tested using Hive 0.10, 0.11, 0.12, and 0.13.

# <span id="page-4-2"></span>**Cloudera JDBC Driver for Hive Files**

The Cloudera JDBC Driver for Hive is delivered in two ZIP archives named **Cloudera\_HiveJDBC3\_***<version>***.zip** and **Cloudera\_HiveJDBC4\_***<version>***.zip**. Each archive contains the driver supporting the JDBC API version in the archive name.

The **Cloudera\_HiveJDBC3\_***<version>***.zip** archive contains the following file and folder structure:

- HiveJDBC3
	- o hive\_metastore.jar
- o hive\_service.jar
- o HiveJDBC3.jar
- o libfb303-0.9.0.jar
- o libthrift-0.9.0.jar
- o log4j-1.2.14.jar
- o ql.jar
- o slf4j-api-1.5.8.jar
- o slf4j-log4j12-1.5.8.jar
- o TCLIServiceClient.jar

The **Cloudera\_HiveJDBC4\_***<version>***.zip** archive contains the following file and folder structure:

- HiveJDBC4
	- o hive\_metastore.jar
	- o hive\_service.jar
	- o HiveJDBC4.jar
	- o libfb303-0.9.0.jar
	- o libthrift-0.9.0.jar
	- o log4j-1.2.14.jar
	- o ql.jar
	- o slf4j-api-1.5.8.jar
	- o slf4j-log4j12-1.5.8.jar
	- o TCLIServiceClient.jar

# <span id="page-5-0"></span>**Using the Cloudera JDBC Driver for Hive**

To access a Hive data warehouse using the Cloudera JDBC Driver for Hive, you must set the following:

- Class path
- Driver class
- **•** Connection URL

The Cloudera JDBC Driver for Hive provides read-only access to Hive data.

# <span id="page-6-0"></span>**Setting the Class Path**

The class path is the path that the Java Runtime Environment searches for classes and other resource files. For details on setting the class path, refer to [http://docs.oracle.com/javase/7/docs/technotes/tools/windows/classpath.html.](http://docs.oracle.com/javase/7/docs/technotes/tools/windows/classpath.html)

To use the Cloudera JDBC Driver for Hive, you must include all the JAR files from the ZIP archive in the class path.

#### <span id="page-6-1"></span>**Cloudera JDBC Driver for Hive Classes**

The Cloudera JDBC Driver for Hive makes classes with the following fully-qualified class names (FQCNs) available, supporting JDBC 3.0 and JDBC 4.0 in connections to Hive Server 1 and Hive Server 2 instances:

- com.cloudera.hive.jdbc3.HS1Driver
- com.cloudera.hive.jdbc3.HS2Driver
- com.cloudera.hive.jdbc4.HS1Driver
- com.cloudera.hive.jdbc4.HS2Driver

Initialize the appropriate class for the Hive Server instance and your application as needed prior to connecting to the Hive Server.

#### <span id="page-6-2"></span>**Hive and Hive Server Protocol Versions**

The following table shows the versions of Hive Server that are supported by the driver for each version of Hive.

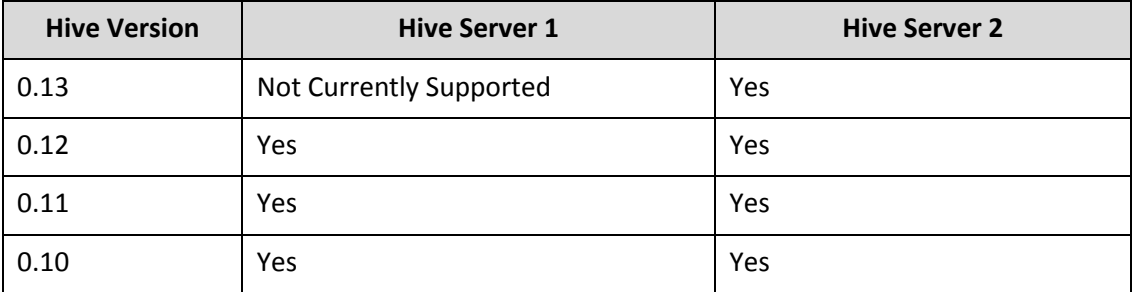

# <span id="page-6-3"></span>**Building the Connection URL**

Using the connection URL, you supply connection information to the data source that you are accessing. The connection URL for the Cloudera JDBC Driver for Hive takes the following form:

jdbc:*Subprotocol*://*Host*:*Port*[/*Schema*];*Property1*=*Value*;*Property2*= *Value*;…

# Java Sample Code

The placeholders in the connection URL are defined as follows:

- *Subprotocol* is the value **hive** if you are connecting to a Hive Server 1 system. If you are connecting to a Hive Server 2 system, use the value **hive2**
- *Host* is the DNS or IP address of the server hosting the Hive data warehouse.
- *Port* is the port to connect to on *Host*
- *Schema* is the name of the schema/database you want to access. Specifying a schema is optional. If you do not specify a schema, then the schema named default is used.

**Note:** You can issue queries on other schemas by explicitly specifying the schema in the query. To inspect your databases and determine the appropriate database schema to use, type **show databases** at the Hive command prompt.

 You can specify one or more connection properties. For details on all available properties, see *Appendix C: Driver [Configuration Options](#page-17-0)* on page [14.](#page-17-0)

**Important:** Properties are case sensitive. Do not duplicate properties in the connection URL.

For example, to connect to a Hive Server 2 instance installed on the local computer by using a user name and password:

jdbc:hive2://localhost:10000;AuthMech=3;UID=*UserName*;PWD=*Password*

*UserName* and *Password* specify credentials for an existing user on the host that is running Hive Server 2.

**Note:** The UID and PWD properties apply when the authentication mechanism being used is User Name and Password or User Name and Password with Secure Sockets Layer (SSL). The UID property also applies when User Name authentication is enabled. For further details on the properties that you can use in the connection URL, see *Appendix C: Driver [Configuration Options](#page-17-0)* on page [14.](#page-17-0)

**Note:** If you use Hive Server2 (**hive2**) and do not specify any parameters, then the UID will default to "hive" and the AuthMech will default to "2".

# <span id="page-7-0"></span>**Java Sample Code**

The following Java code provides an example demonstrating how to use the JDBC API to:

- Register the Cloudera JDBC Driver for Hive
- Establish a connection to a Hive database
- Query the database
- Parse a result set
- Handle exceptions
- Clean up to avoid memory leakage

#### 4 | *Cloudera JDBC Driver for Apache Hive*

**Important:** To use the Cloudera JDBC Driver for Hive in an application, you must include all the JAR files from the ZIP archive in the class path for your Java project.

```
// java.sql packages are required
import java.sql.*;
class ClouderaJDBCHiveExample {
    // Define a string as the fully qualified class name (FQCN)
    // of the desired JDBC driver
    static String JDBCDriver = 
         "com.cloudera.hive.jdbc3.HS1Driver";
    // Define a string as the connection URL
    static String ConnectionURL = "jdbc:hive://192.168.1.1:10000";
   public static void main(String[] args) {
         Connection con = null;
         Statement stmt = null;
         ResultSet rs = null;
         // Define the SQL statement for a query
        String query = "SELECT first name, last name, emp id
              FROM default.emp";
         try {
               // Register the driver using the class name 
               Class.forName(JDBCDriver);
               // Establish a connection using the connection URL
               con = DriverManager.getConnection(ConnectionURL);
               // Create a Statement object for sending SQL
               // statements to the database
              stmt = con.createStatement();
               // Execute the SQL statement
               rs = stmt.executeQuery(query);
               // Display a header line for output appearing in 
               // the Console View
               System.out.printf("%20s%20s%20s\r\n", "FIRST NAME", 
                    "LAST NAME" , "EMPLOYEE ID");
```

```
 // Step through each row in the result set returned 
      // from the database
      while(rs.next()) {
            // Retrieve values from the row where the 
            // cursor is currently positioned using column 
            // names
           String FirstName = rs.getString("first name");
           String LastName = rs.getString("last name");
            String EmployeeID = rs.getString("emp_id");
            // Display values in columns 20 characters 
            // wide in the Console View using the
            // Formatter
     System.out.printf("%20s%20s%20s\r\n", FirstName,
           LastName, EmployeeID);
      }
 } catch (SQLException se) {
      // Handle errors encountered during interaction 
      // with the data source
      se.printStackTrace();
 } catch (Exception e) {
      // Handle other errors
      e.printStackTrace();
 } finally {
      // Perform clean up
      try {
            if (rs != null) {
                 rs.close();
            }
      } catch (SQLException se1) {
           // Log this
      }
      try {
            if (stmt != null) {
                  stmt.close();
            }
      } catch (SQLException se2) {
            // Log this
      }
      try {
```

```
 if (con != null) {
                        con.close();
                   }
             } catch (SQLException se3) {
                  // Log this
                  se3.printStackTrace();
            } // End try
      } // End try
 } // End main
```
} // End ClouderaJDBCHiveExample

# <span id="page-10-0"></span>**Configuring Authentication**

When using the Cloudera JDBC Driver for Hive, you configure authentication via properties specified in the connection URL.

For details on selecting an appropriate authentication mechanism when using the Cloudera JDBC Driver for Hive, see *[Appendix A: Authentication Options](#page-14-0)* on pag[e 11.](#page-14-0)

For details on properties you can use in the connection URL, see *[Appendix C: Driver](#page-17-0) [Configuration Options](#page-17-0)* on page [14.](#page-17-0)

# <span id="page-10-1"></span>**Using No Authentication**

#### **To configure Cloudera JDBC Driver for Hive to connect without authenticating:**

Set the **AuthMech** property to 0

For example:

jdbc:hive2://localhost:10000;AuthMech=0

# <span id="page-10-2"></span>**Using Kerberos**

For information on operating Kerberos, refer to the documentation for your operating system.

#### **To configure the Cloudera JDBC Driver for Hive to use Kerberos authentication:**

- 1. Set the **AuthMech** property to 1.
- 2. If your Kerberos setup does not define a default realm or if the realm of your Hive server is not the default, then set the appropriate realm using the KrbRealm property.
- 3. Set the **KrbHostFQDN** property to the fully qualified domain name of the Hive Server 2 host.
- 4. Set the **KrbServiceName** property to the service name of the Hive Server 2.

# Configuring Authentication

#### For example:

```
jdbc:hive2://localhost:10000;AuthMech=1;KrbRealm=EXAMPLE.COM;KrbH
ostFQDN=hs2.example.com;KrbServiceName=hive
```
#### <span id="page-11-0"></span>**Using User Name**

#### **To configure User Name authentication:**

- 1. Set the **AuthMech** property to 2.
- 2. Set the **UID** property to a user name that is recognized by the Hive server.

<span id="page-11-3"></span>For example:

jdbc:hive2://localhost:10000;AuthMech=2;UID=hs2

# <span id="page-11-1"></span>**Using User Name and Password**

#### **To configure User Name and Password authentication:**

- 1. Set the **AuthMech** property to 3.
- 2. Set the **UID** property to a user name that is recognized by the Hive server.
- 3. Set the **PWD** property to the password corresponding to the user name you provided in ste[p 2.](#page-11-3)

#### For example:

jdbc:hive2://localhost:10000;AuthMech=3;UID=hs2;PWD=\*\*\*\*\*

# <span id="page-11-2"></span>**Using User Name and Password with Secure Sockets Layer**

#### <span id="page-11-4"></span>**To configure User Name and Password authentication using SSL:**

- 1. Create a KeyStore containing your signed, trusted SSL certificate.
- 2. Set the **AuthMech** property to 4.
- 3. Set the **SSLKeyStore** property to the full path of the KeyStore you created in step [1,](#page-11-4) including the file name.
- 4. Set the **SSLKeyStorePwd** property to the password for the KeyStore you created in step [1.](#page-11-4)
- <span id="page-11-5"></span>5. Set the **UID** property to a user name that is recognized by the Hive server.
- 6. Set the **PWD** property to the password corresponding to the user name you provided in ste[p 5.](#page-11-5)

#### For example:

```
jdbc:hive2://localhost:10000;AuthMech=4;SSLKeyStore=C:\\Users\\bs
mith\\Desktop\\keystore.jks;SSLKeyStorePwd=****;UID=hs2;PWD=****
```
**Note:** By default, the SSL certificate used by the server cannot be self-signed. Use the AllowSelfSignedCerts property to allow the SSL certificate used by the server to be self-signed. By default, the Common Name (CN) contained in a certificate signed by a Certification Authority (CA) must match the host name of the Hive server. You can allow mismatches by using the CAIssuedCertNamesMismatch property. The driver always allows the Common Name contained in self-signed certificates to mismatch the host name. See *[Appendix C: Driver](#page-17-0) Configuration [Options](#page-17-0)* on page [14](#page-17-0) for more information.

# <span id="page-12-0"></span>**Features**

# <span id="page-12-1"></span>**SQL Query versus HiveQL Query**

The native query language supported by Hive is HiveQL. HiveQL is a subset of SQL-92. However, the syntax is different enough that most applications do not work with native HiveQL.

#### <span id="page-12-2"></span>**Data Types**

The following data types are supported:

- TINYINT
- SMALLINT
- $\bullet$  INT
- BIGINT
- FLOAT
- DOUBLE
- DECIMAL

**Note:** In Hive 0.13 and later, users can specify scale and precision when creating tables using the DECIMAL data type.

- BOOLEAN
- **•** STRING
- CHAR

**Note:** The CHAR data type is supported in Hive 0.13 and later.

- BINARY
- **TIMESTAMP**
- DATE
- VARCHAR

**Note:** The aggregate types (ARRAY, MAP, and STRUCT) are not yet supported. Columns of aggregate types are treated as STRING columns.

# <span id="page-13-0"></span>**Catalog and Schema Support**

The Cloudera JDBC Driver for Hive supports both catalogs and schemas in order to make it easy for the driver to work with various JDBC applications. Since Hive only organizes tables into schema/database, a synthetic catalog named Hive is added, under which all of the schemas/databases are organized. The driver also maps the JDBC schema to the Hive schema/database.

**Note: "**CatalogSchemaSwitch" being set to 1 on the connection string will cause Hive Catalogs to be treated as schemas in the driver as a restriction for filtering.

# <span id="page-14-0"></span>**Appendix A: Authentication Options**

Hive Server 1 supports the following authentication mechanisms:

• No Authentication

Hive Server 2 supports the following authentication mechanisms:

- No Authentication
- Kerberos
- User Name
- User Name and Password
- User Name and Password with Secure Sockets Layer

To determine the authentication mechanism configured for your Hive Server 2, examine the following properties in your hive-site.xml file:

- **hive.server2.authentication**—This property sets the authentication mode for Hive Server 2. The following values are available:
	- o **NOSASL** disables the Simple Authentication and Security Layer (SASL).
	- o **KERBEROS** enables Kerberos authentication.
	- o **NONE** enables plain SASL transport. NONE is the default value.
	- o **PLAINSASL** enables user name and password based authentication using a cleartext password mechanism.
- **hive.server2.enable.doAs**—If set to the default value of TRUE, then Hive processes queries as the user submitting the query. If set to FALSE, then queries are run as the user that runs the hiveserver2 process.

For more details on Hive Server authentication mechanisms, see the documentation for your Hadoop / Hive distribution.

*[Table 1](#page-14-1)* lists authentication mechanisms to configure for the Cloudera JDBC Driver for Hive based on the settings of the hive.server2.authentication and hive.server2.enable.doAs properties in the hive-site.xml file.

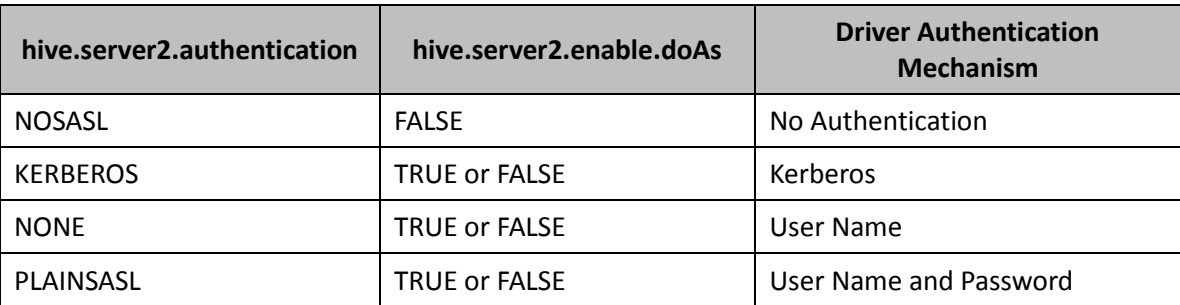

<span id="page-14-1"></span>**Table 1 Cloudera JDBC Driver for Hive Authentication Mechanism Configurations**

More details on selecting the appropriate authentication mechanism for the Cloudera JDBC Driver for Hive are provided below.

For examples showing how to configure each authentication mechanism, see *[Configuring](#page-10-0)  [Authentication](#page-10-0)* on pag[e 7.](#page-10-0)

#### <span id="page-15-0"></span>**Using No Authentication**

When hive.server2.authentication is set to NOSASL, you must configure your connection to use no authentication.

**Note:** Setting hive.server2.authentication to NOSASL and hive.server2.enable.doAs to TRUE creates an error. While the service starts, the configuration results in an unusable service.

#### <span id="page-15-1"></span>**Using Kerberos**

When connecting to a Hive server of type Hive Server 2 and hive.server2.authentication is set to KERBEROS, you must configure your connection to use Kerberos.

#### <span id="page-15-2"></span>**Using User Name**

When connecting to a Hive server of type Hive Server 2 and hive.server2.authentication is set to NONE, you must configure your connection to use User Name. Validation of the credentials that you include depends on hive.server2.enable.doAs:

- If hive.server2.enable.doAs is set to TRUE, then the User Name in the driver configuration must be an existing operating system user on the host running Hive Server 2.
- If hive.server2.enable.doAs is set to FALSE, then the User Name in the driver configuration is ignored.

If no User Name is specified in the driver configuration, then the driver defaults to using the user name anonymous.

**Note:** If you deploy Hadoop using Apache Ambari, then by default the authentication method is User Name.

#### <span id="page-15-3"></span>**Using User Name and Password**

When connecting to a Hive server of type Hive Server 2 that is configured to use plain SASL authentication, you must configure your connection to include a User Name and Password.

#### <span id="page-15-4"></span>**Using User Name and Password with Secure Sockets Layer**

When connecting to a Hive server of type Hive Server 2 that is configured to use plain SASL authentication and SSL, you must configure your connection to include a User Name and Password.

# <span id="page-16-0"></span>**Appendix B: Configuring Kerberos Authentication for Windows**

**Note:** If you do not use Kerberos authentication, then you do not need to configure Kerberos authentication.

On the Windows platform, using Kerberos authentication as part of an Active Directory implementation is recommended. To implement Active Directory, contact your system administrator.

When using Kerberos for enhanced authentication in an Active Directory implementation, users are granted a Ticket to Get Tickets (TGT) automatically when logging on to the network. The Kerberos Key Distribution Center (KDC) is installed as part of the domain controller and performs two service functions: the Authentication Service (AS) and the Ticket-Granting Service (TGS). The KDC has access to Active Directory user account information. After the Authentication Service verifies the user, the Ticket-Granting Service provides the Ticket to Get Tickets.

In an Active Directory implementation using Kerberos, Kerberos uses the Active Directory cache to store credentials.

The Cloudera JDBC Driver for Hive requests a service ticket in the process of establishing a connection to the Hive database.

<span id="page-17-0"></span>*[Table 2](#page-20-0)* lists and describes the properties that you can use to configure the behavior of the Cloudera JDBC Driver for Hive.

**Note:** You can set configuration properties using the connection URL. For details on the connection URL, see *[Building the Connection URL](#page-6-3)* on pag[e 3.](#page-6-3)

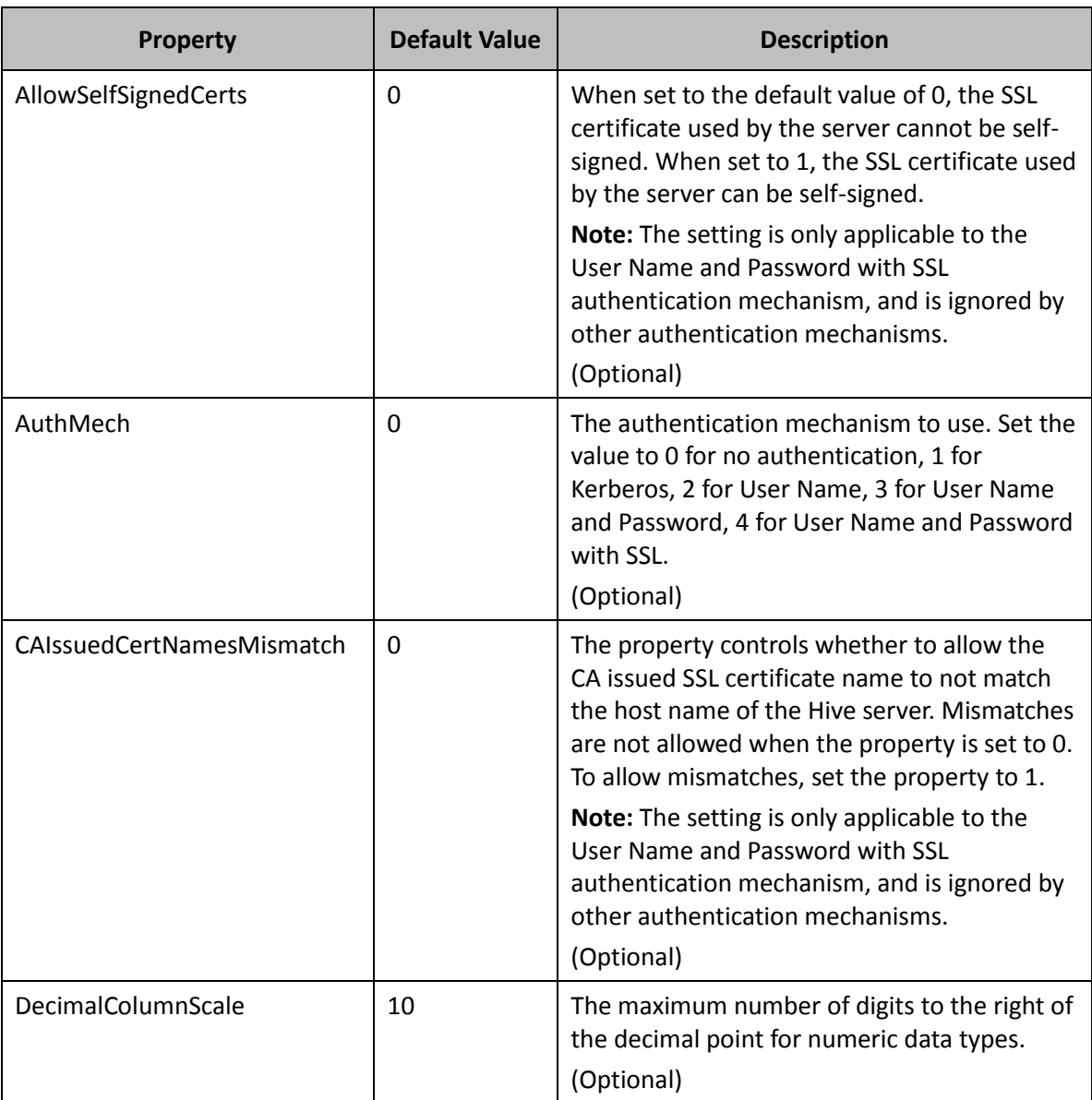

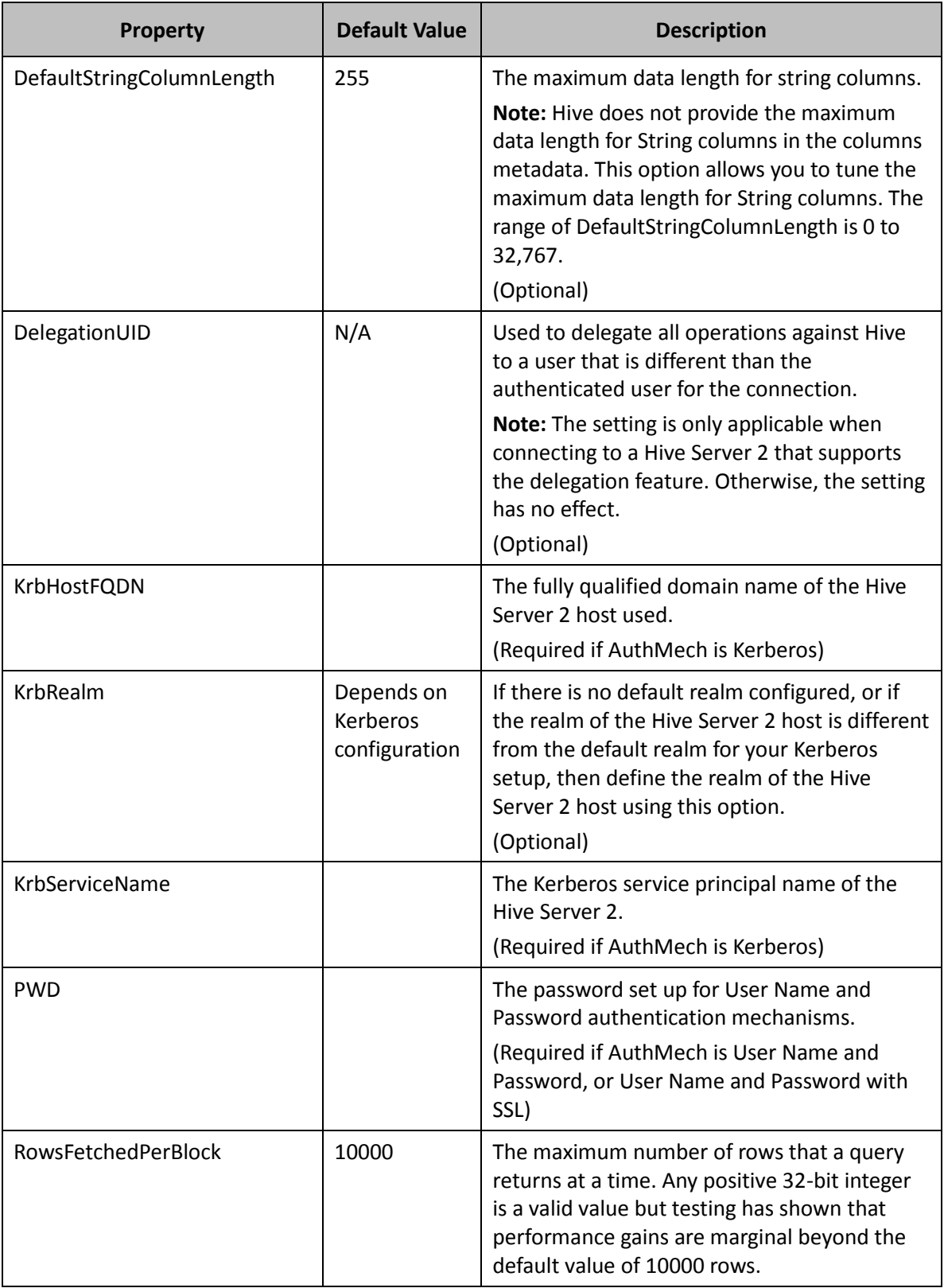

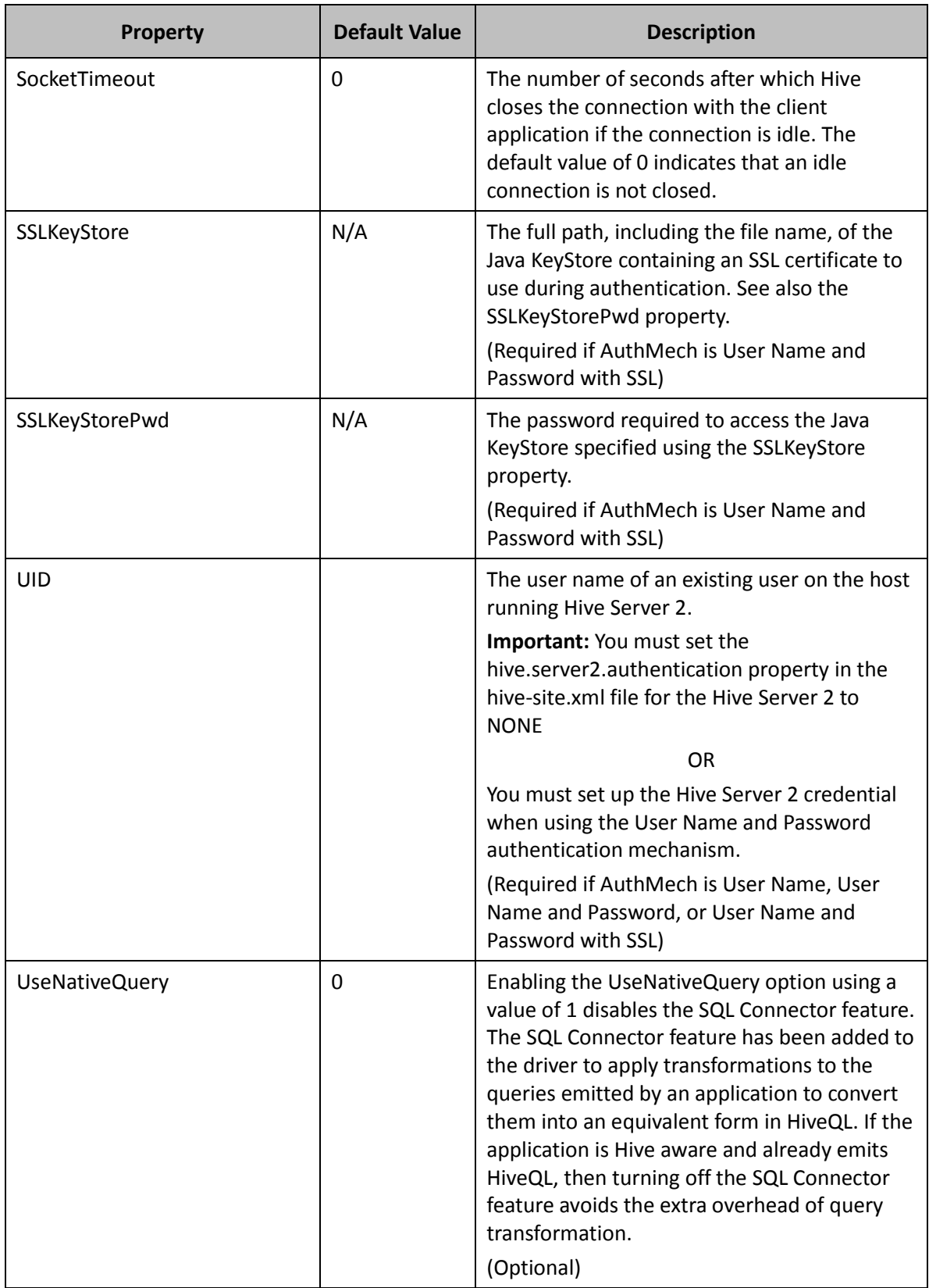

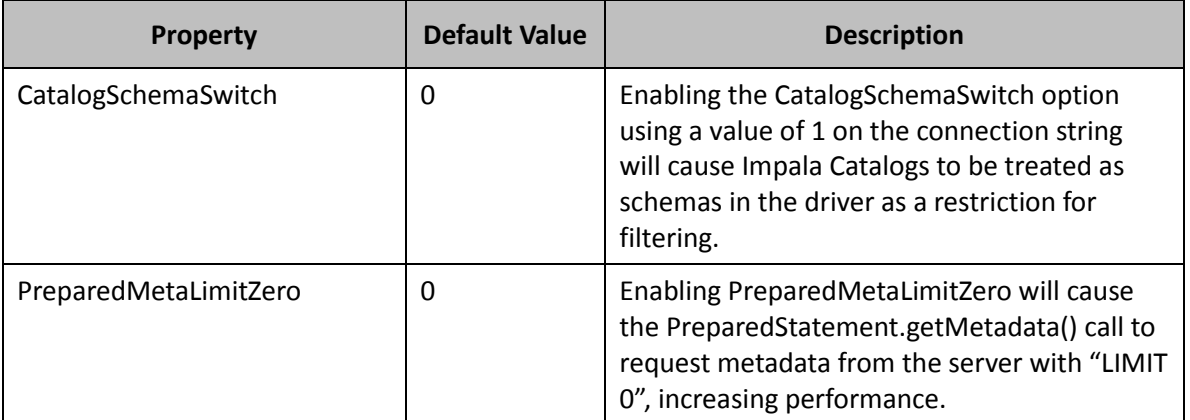

<span id="page-20-0"></span>**Table 2 Cloudera JDBC Driver for Hive Configuration Options**